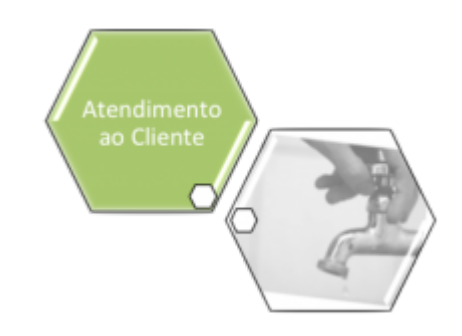

# <span id="page-0-0"></span>**Emissão de Ordens Seletivas**

O submódulo **Emissão de Ordens Seletivas**, que pertence ao módulo **[Atendimento ao Público](https://www.gsan.com.br/doku.php?id=ajuda:atendimento)**, tem como objetivo selecionar e emitir as ordens de serviços, observando as mais diversas condições.

A opção pode ser acessada via **Menu de Sistema**, no caminho: **[GSAN](https://www.gsan.com.br/doku.php?id=ajuda:pagina_inicial) > [Atendimento ao](https://www.gsan.com.br/doku.php?id=ajuda:atendimento) [Público](https://www.gsan.com.br/doku.php?id=ajuda:atendimento) > [Ordem de Serviço](https://www.gsan.com.br/doku.php?id=ajuda:ordem_de_servico) > Emissão de Ordens Seletivas**. Feito isso, o sistema visualiza a tela abaixo, com três abas (Parâmetros; Hidrômetro e Característica) para preenchimento dos campos.

**Atenção**: A aba Hidrômetro não será exibida quando a opção do **Tipo da Ordem** escolhida for Instalação Hidrômetro.

#### **Observação**

**Informamos que os dados exibidos nas telas a seguir são fictícios, e não retratam informações de clientes.**

#### **Aba Parâmetros**

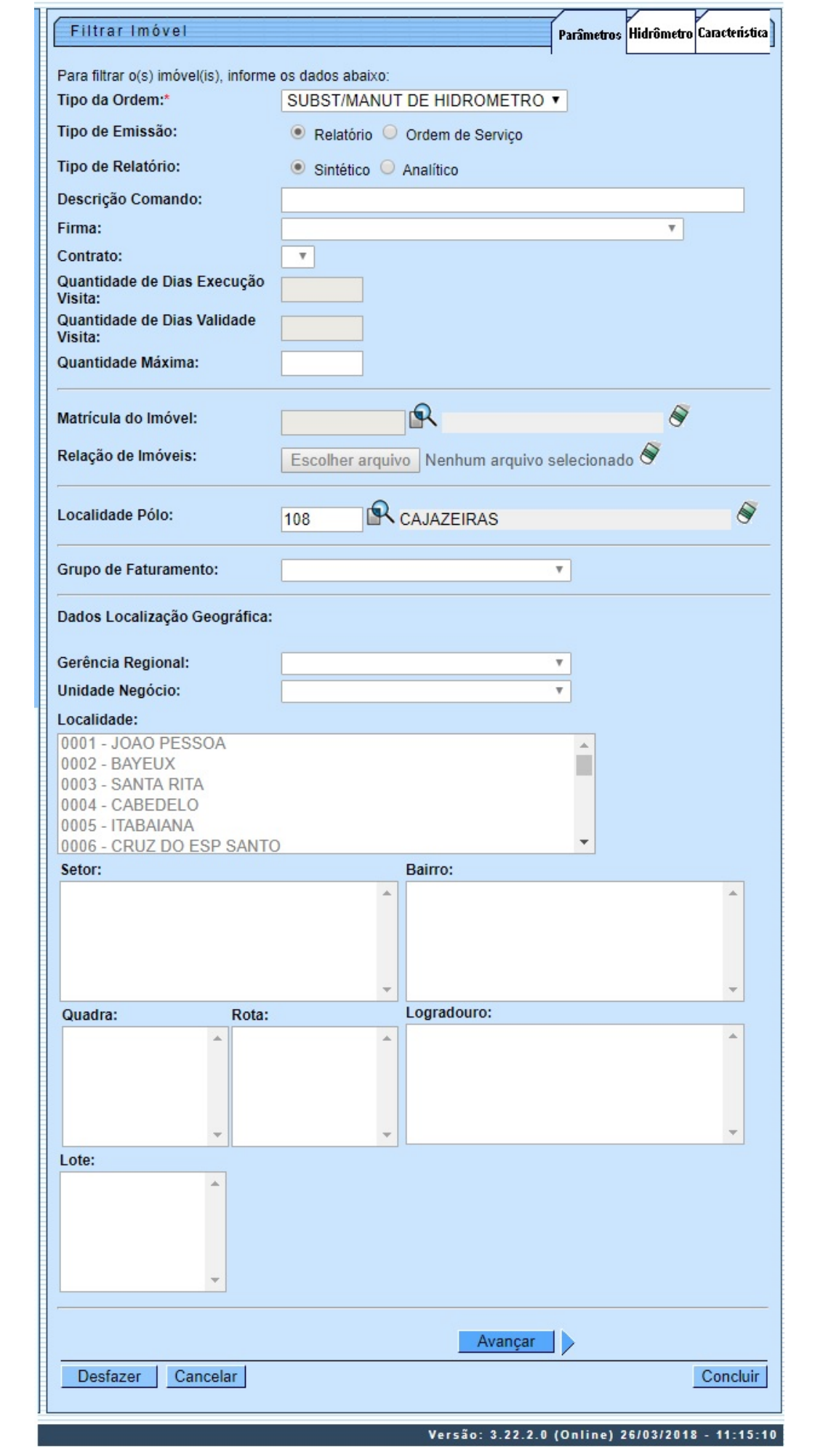

Base de Conhecimento de Gestão Comercial de Saneamento - https://www.gsan.com.br/

Para detalhes sobre o preenchimento da funcionalidade acima clique **[AQUI](#page-8-0)**.

## **Aba Característica**

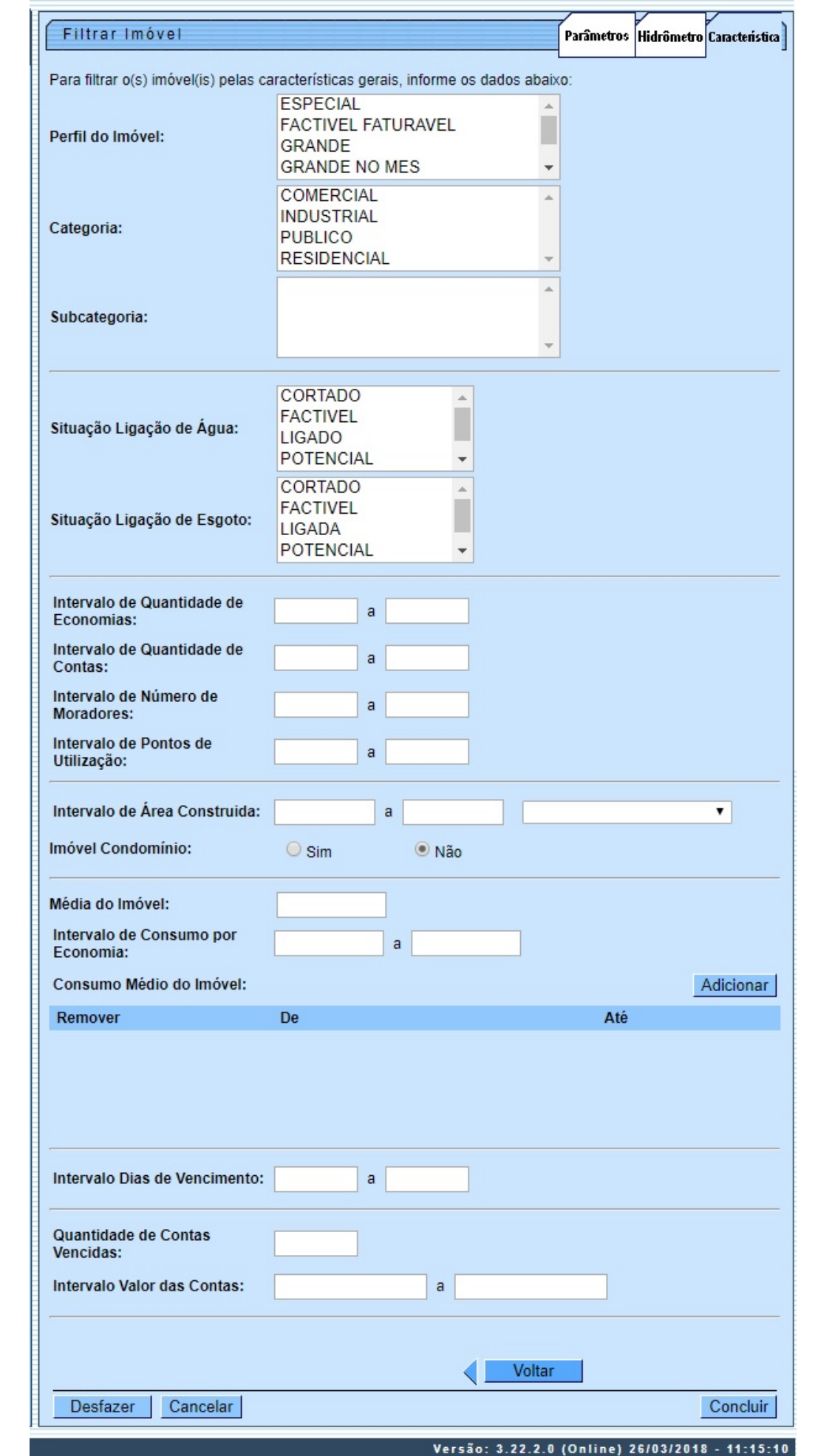

Para detalhes sobre o preenchimento da funcionalidade acima clique **[AQUI](#page-9-0)**.

## **Aba Hidrômetro**

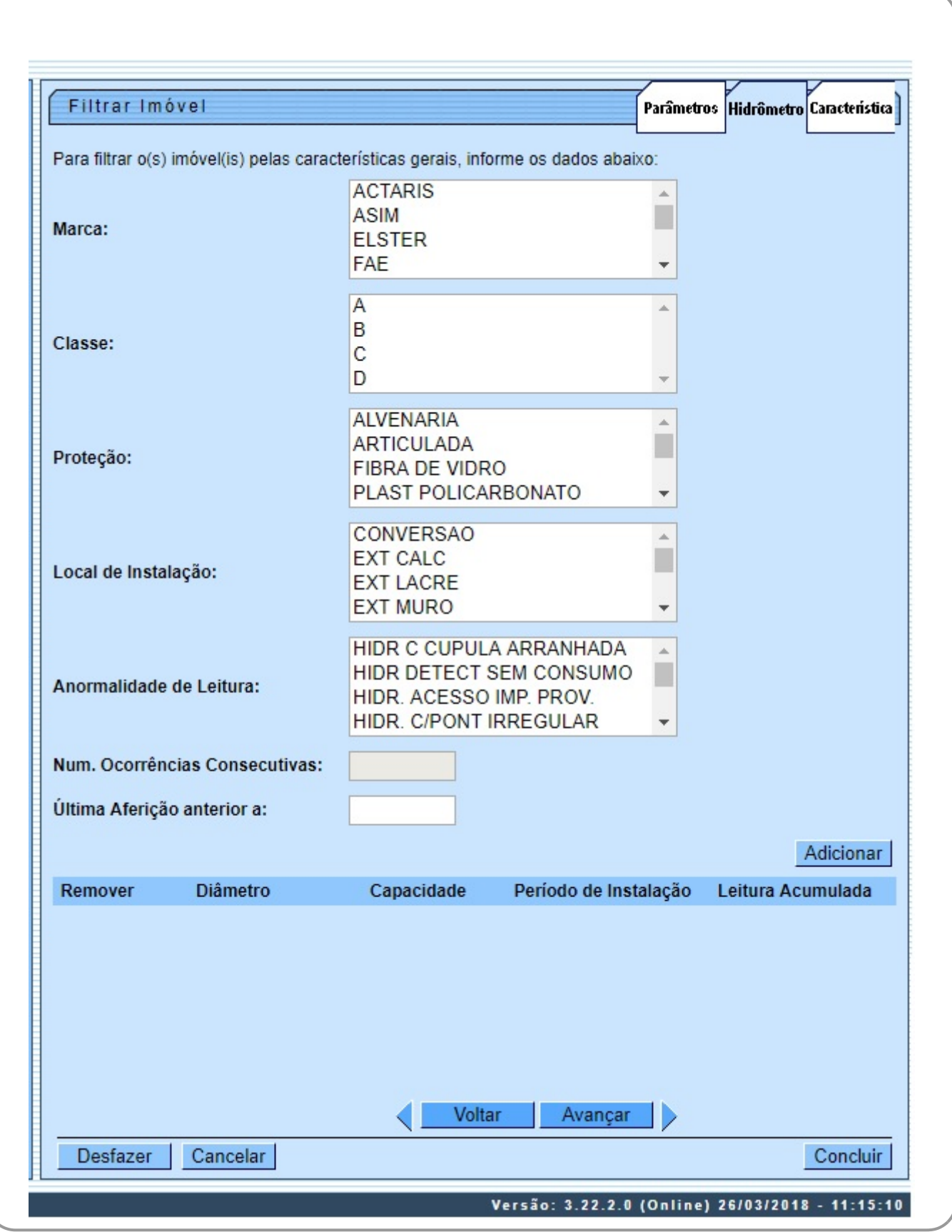

**Atenção**: para esta aba, foi retirada a opção HIDRÔMETRO PARADO SEM CONSUMO da lista de anormalidades de leitura. Para detalhes sobre o preenchimento da funcionalidade acima clique **[AQUI](#page-9-1)**.

A situação especial de faturamento quando gerada contém os parâmetros a seguir: 1.

Tipo da Situação Especial de Faturamento - FATURAR O MAIOR ENTRE A MÉDIA E O CONSUMO FIXO; 2.

Motivo da Situação Especial de Cobrança - IMÓVEL MEDIDO COM ANORMALIDADE DE HIDRÔMETRO; 3.

Consumo a ser Cobrado - o que for maior entre o consumo cadastrado na tabela de parâmetros do sistema, e o consumo médio do imóvel;

4.

Mês/Ano de Referência do Faturamento Inicial - recuperado o mês/ano de referência do faturamento que consta no grupo de faturamento do imóvel;

5.

Mês/Ano de Referência do Faturamento Final.

6.

Será gerada a mensagem: Situação Especial de Faturamento gerada automaticamente a partir do encerramento de O.S. de Fiscalização Nº <xxxxx>, após comprovação da anormalidade de hidrômetro.

A identificação do usuário que gerou a situação especial de faturamento permanece igual a do usuário logado no sistema, que efetuou o encerramento da O.S.

A funcionalidade **Emissão de Ordens Seletivas** foi alterada para que um imóvel, que possua essa situação especial de faturamento, não seja enviado para inspeção de anormalidade.

Na funcionalidade **[Informar Parâmetros do Sistema](https://www.gsan.com.br/doku.php?id=ajuda:informar_parametros_do_sistema)** foi criado o indicador Bloquear funcionalidades de Instalação/Substituição de hidrômetro.

As funcionalidades **[Inserir Registro de Atendimento](https://www.gsan.com.br/doku.php?id=ajuda:inserir_registro_de_atendimento)**; **[Atualizar Registro de Atendimento](https://www.gsan.com.br/doku.php?id=ajuda:atualizar_registro_de_atendimento)** e **[Emissão de Ordens Seletivas](#page-0-0)** foram alteradas para identificar esse parâmetro.

Foi alterada a funcionalidade **[Emissão de Ordens Seletivas](#page-0-0)** para retirar a trava de 30 (trinta) dias para emissão de ordens seletivas para os tipos de ordens de serviço de Instalação de Caixa de Proteção de Hidrômetro e Remoção de Hidrômetro, somente quando a ordem com menos de 30 (trinta) dias de encerrada for de substituição de hidrômetro. O período neste caso é zerado, ou seja, emite a ordem de serviço de Instalação de Caixa de Proteção e Remoção de Hidrômetro a qualquer momento após o encerramento da ordem de serviço de Substituição de Hidrômetro. Para a **CAERN**, na funcionalidade **[Informar Motivo de Encerramento dos Atendimentos](https://www.gsan.com.br/doku.php?id=ajuda:cobranca:informar_motivo_de_encerramento_dos_atendimentos)** foi criado um indicador que controla a geração das ordens de serviço de Visita de Cobrança e de Visita de Instalação/Substituição de Hidrômetro, não permitindo a geração de novas visitas dentro de um prazo parametrizado de acordo com o motivo de encerramento de uma ordem para o mesmo imóvel, gerada anteriormente. Este indicador é o **Qtde de Dias para Suspensão de Reabertura de Ordem de Serviço de Visita**. Por conta disto, na **[Emissão de Ordens Seletivas](#page-0-0)**, o sistema: 1.

Verifica se existe alguma ordem de serviço seletiva com o mesmo tipo de serviço, já encerrada e com um motivo de encerramento parametrizado com a quantidade de dias de suspensão da visita com valor válido, ordenando a partir da data mais atual. Caso não exista, continua a geração de ordem de serviço seletiva;

2.

Verifica se, somando a quantidade de dias de suspensão da visita, a data de encerramento da ordem de serviço (caso localizada com as condições acima) é maior que a data corrente da geração da ordem de serviço. Neste caso, o sistema não gera a ordem de serviço seletiva. Caso seja menor, o processo de geração da ordem de serviço seletiva segue normal.

## **MODELO DO RELATÓRIO: RESUMO DAS ORDENS EMITIDAS - REMOÇÃO HIDRÔMETRO**

Com base nos parâmetros informados, será gerado o relatório de sugestão, conforme modelo abaixo:

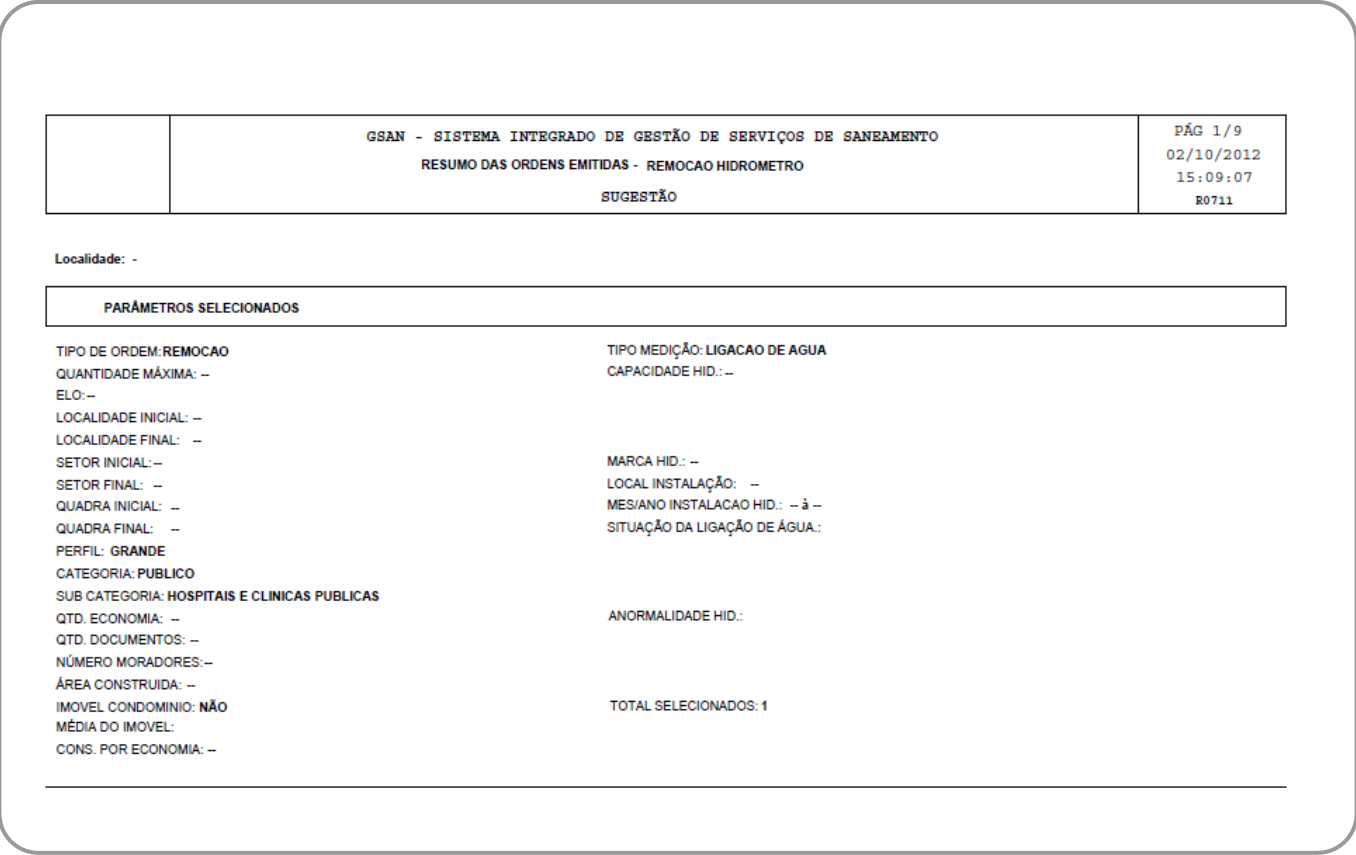

## **MODELO DO RELATÓRIO: RESUMO DAS ORDENS EMITIDAS - GESTÃO DE MICROMEDIÇÃO**

Este tipo de relatório somente será emitido quando a opção Tipo de Ordem for **Visita Prévia - Com Instalação de Hidrômetro** ou **Visita Prévia - Com Substituição de Hidrômetro**. Esses tipos de ordem são visualizados dependendo da parametrização de cada empresa.

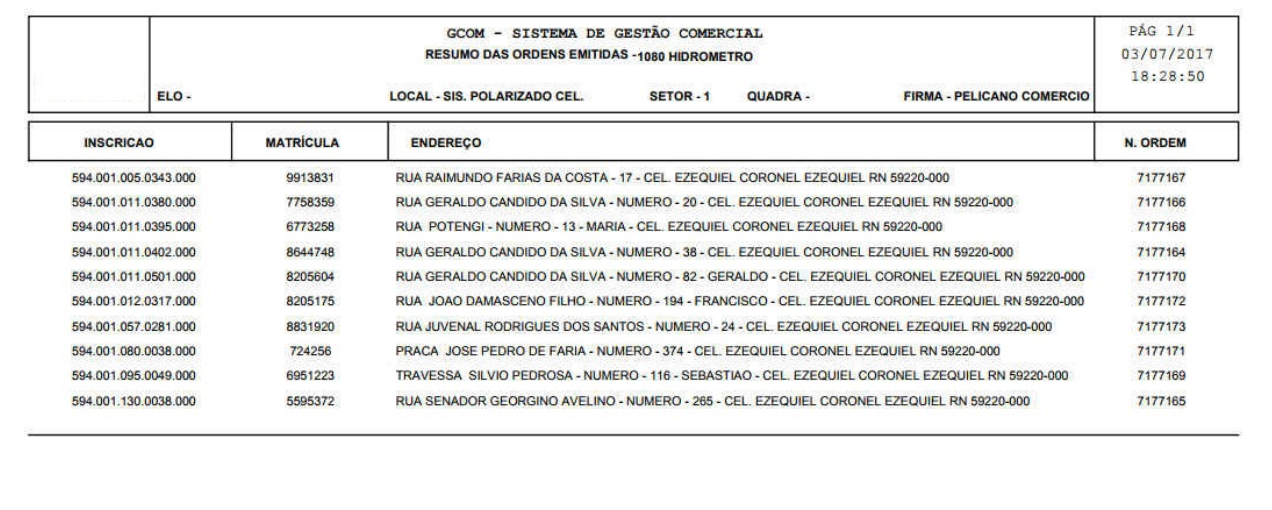

## <span id="page-8-0"></span>**Preenchimento dos Campos Aba Parâmetros**

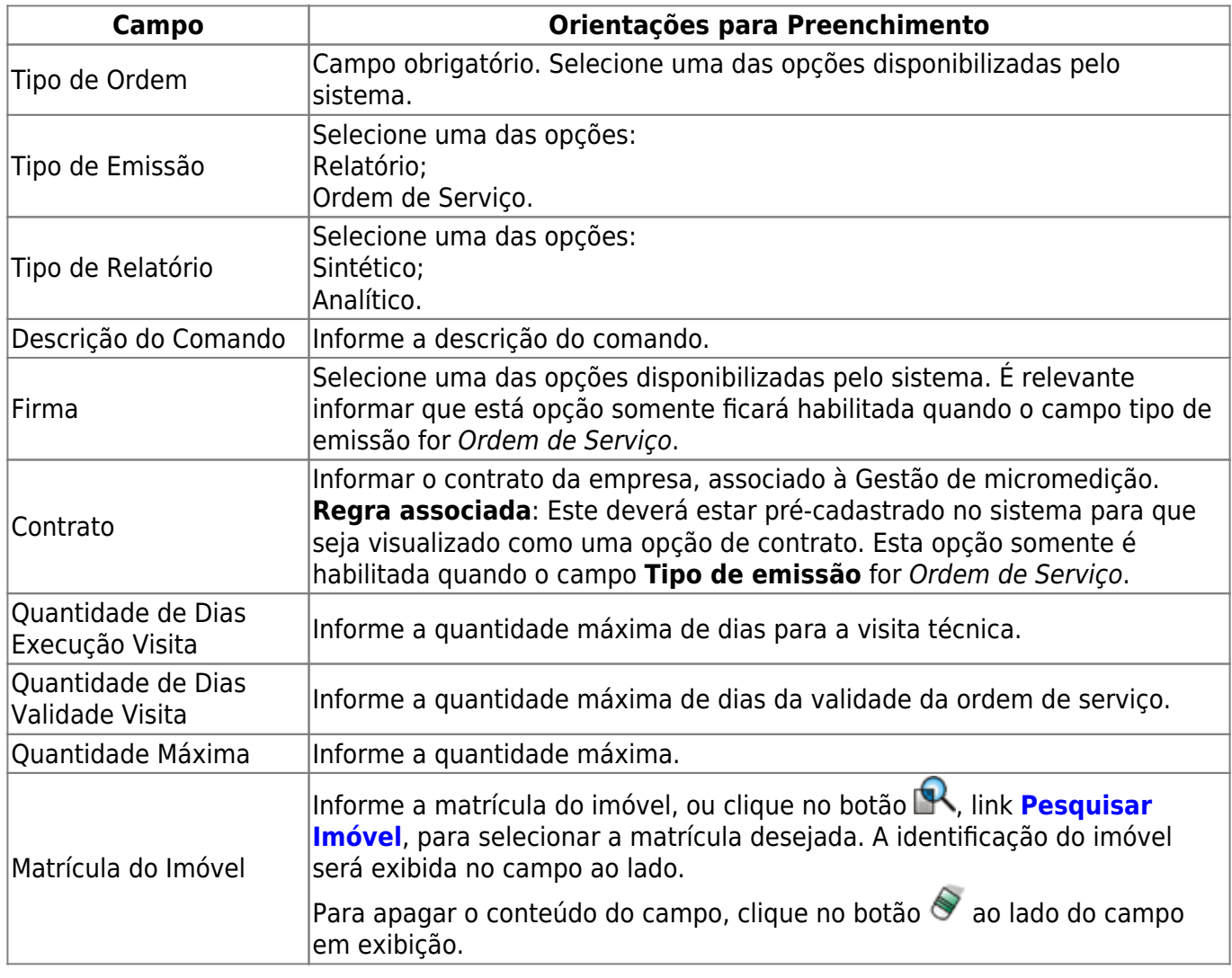

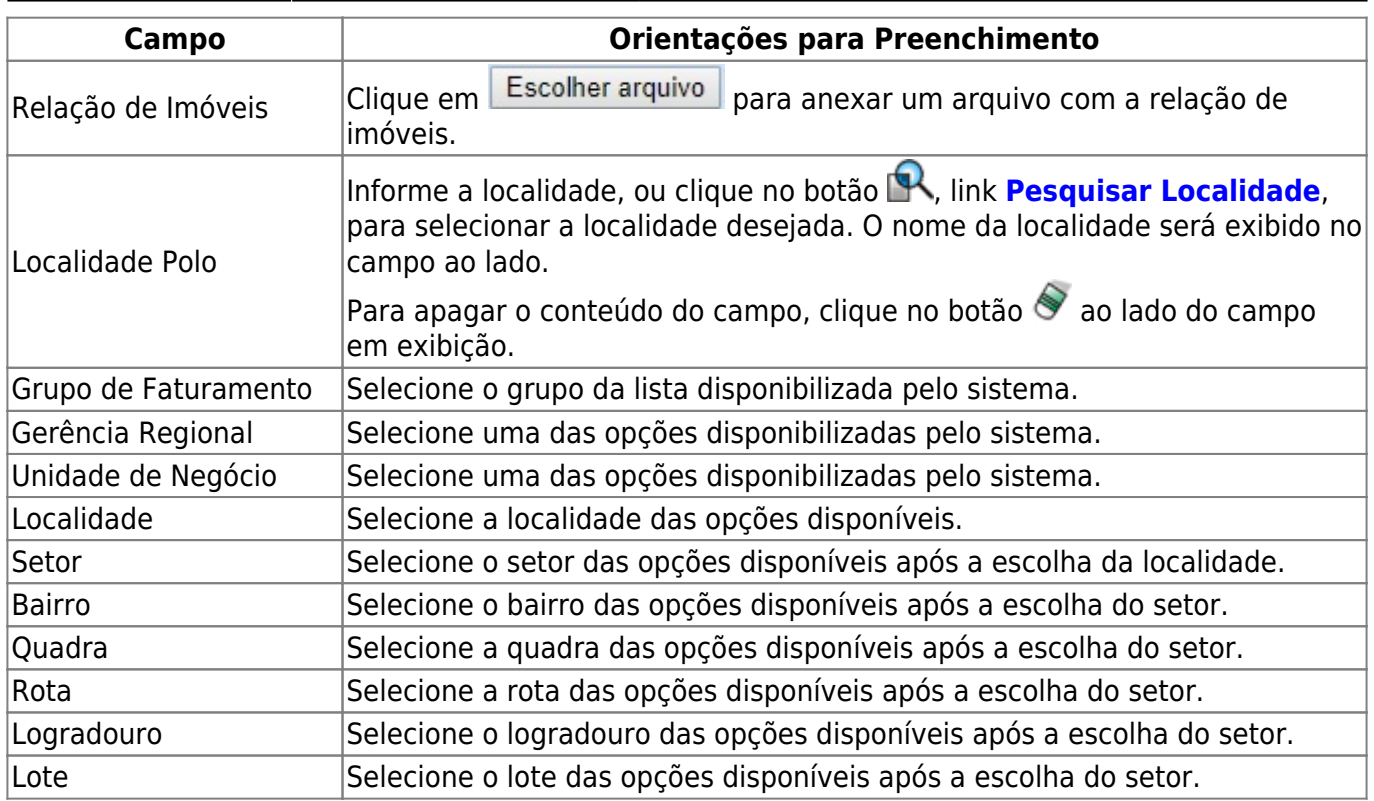

## <span id="page-9-1"></span>**Preenchimento dos Campos Aba Hidrômetro**

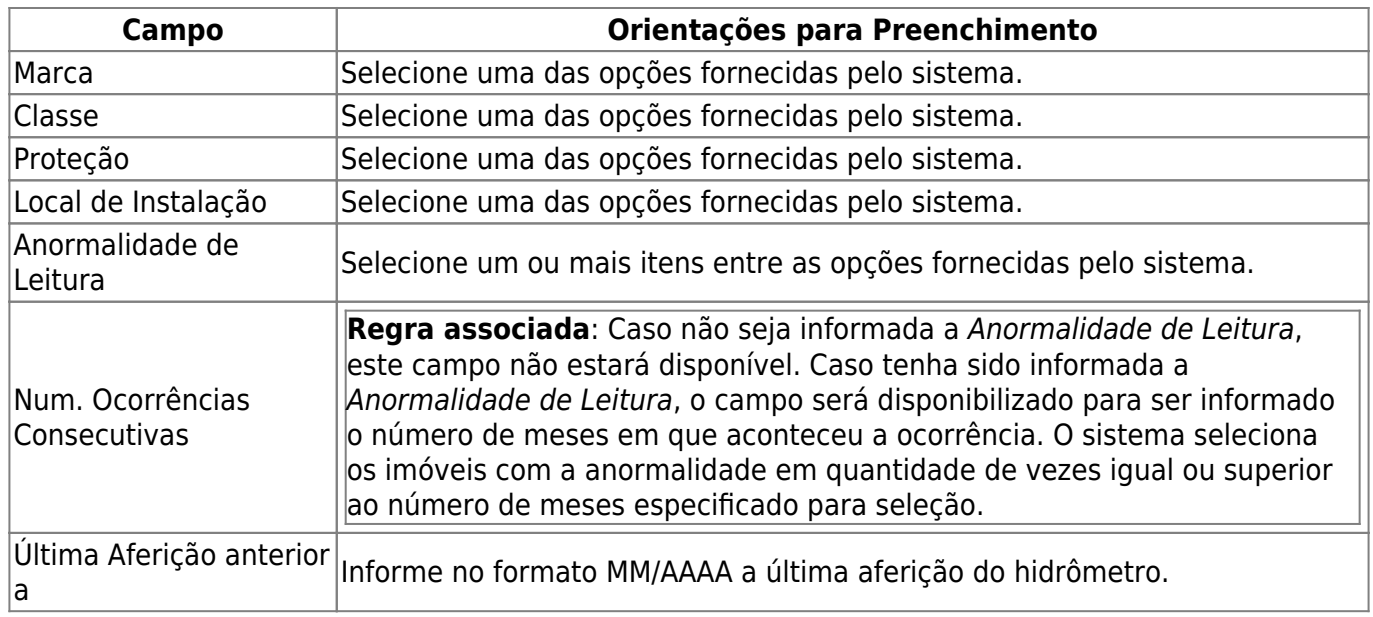

#### <span id="page-9-0"></span>**Preenchimento dos Campos Aba Características**

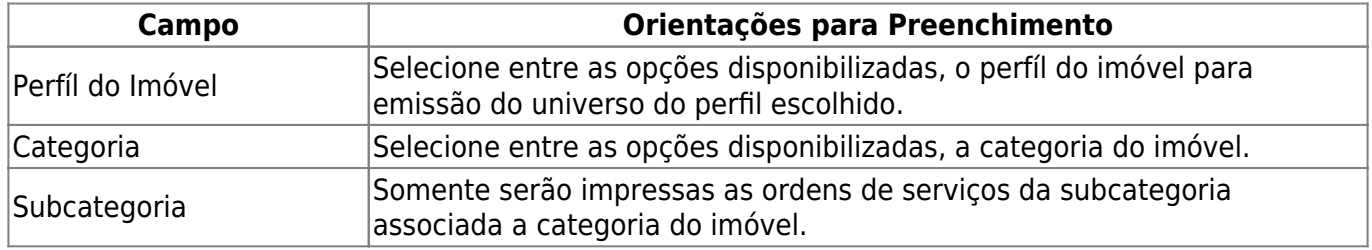

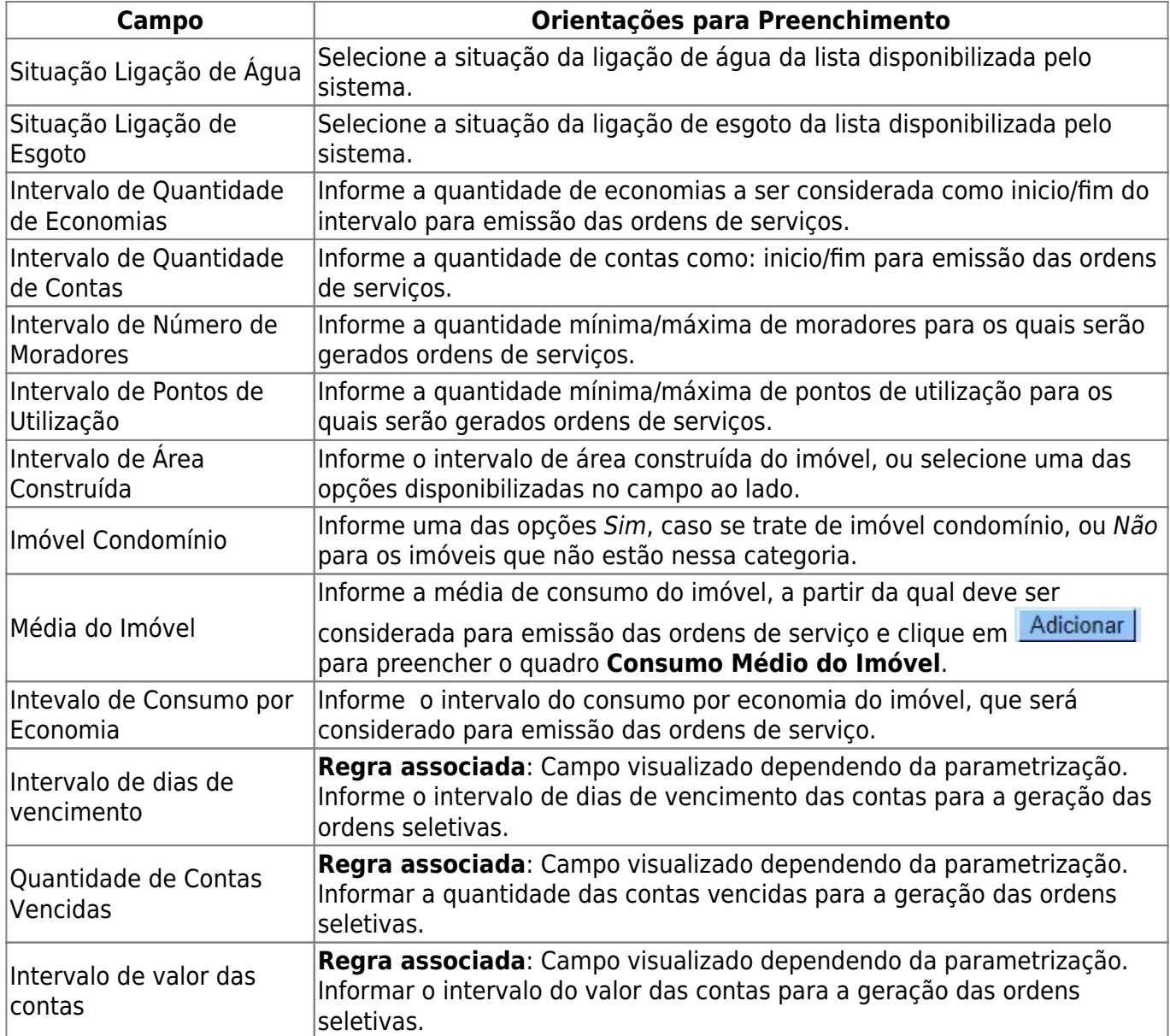

## **Funcionalidade dos Botões**

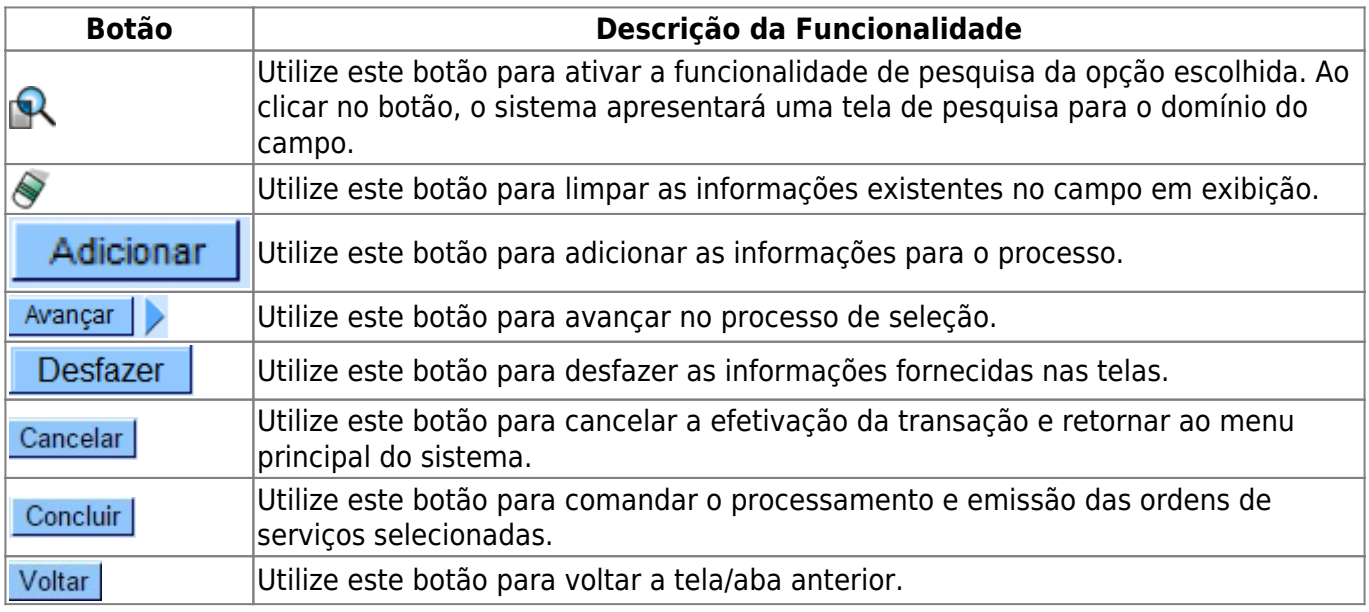

#### **Referências**

#### **[Emitir Ordem de Serviço Seletiva](https://www.gsan.com.br/doku.php?id=postgres:atendimento_ao_publico:uc0713)**

**Termos Principais**

**[Hidrômetro](https://www.gsan.com.br/doku.php?id=ajuda:h#hidrometro)**

Clique [aqui](https://www.gsan.com.br/doku.php?id=ajuda) para retornar ao Menu Principal do GSAN

From: <https://www.gsan.com.br/> - **Base de Conhecimento de Gestão Comercial de Saneamento**

Permanent link: **[https://www.gsan.com.br/doku.php?id=ajuda:emissao\\_de\\_ordens\\_seletivas](https://www.gsan.com.br/doku.php?id=ajuda:emissao_de_ordens_seletivas)**

Last update: **05/09/2019 16:24**

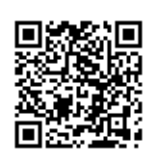